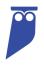

# Cyral Standard Dashboard: Sumo Logic

#### TABLE OF CONTENTS

| ١.        | Introduction                    |
|-----------|---------------------------------|
| .         | Pre-Requisites                  |
| .         | Dashboard Setup Instructions2   |
| V.        | How to Customize Your Dashboard |
| $\lor$ .  | Guide to Graphs and Tables 3    |
| $\vee$ I. | Appendix A: Log Taxonomy 7      |

## I. Introduction

This Guide accompanies the Cyral Standard Dashboard for Sumo Logic. This dashboard ingests Data Activity Logs from all sidecars registered in your Control Plane. It includes a collection of pre-configured tables and graphs that display patterns in the ways users and applications access your data.

### II. Pre-Requisites

Many tables and visualizations in the dashboard require SSO User or Group information to display data correctly. To enable this, your IdP provider should be integrated with the Control Plane, and users should be using Cyral to connect to the database(s). To learn more about how to set up an integration with your IdP provider, see the Cyral documentation here: <u>How to Connect Cyral to Your Identity Provider</u>.

- Certain tables and graphs will display partial or full data regardless of whether your IdP is integrated or not.
- Graphs and tables can be adapted not to require or include SSO Identity Information. See Section IV for information on how to make changes to the Cyral Standard Dashboard.
- If you want to use this dashboard to monitor Application activity. Contact Cyral Customer Support via Slack or email for assistance customizing your dashboard.

## III. Dashboard Setup Instructions

- 1. If not already done, configure the Sumo Logic integration in your Control Plane using the instructions provided here: <u>How to send data activity logs to Sumo Logic</u>.
- 2. Once logs are being sent to Sumo, install the dashboard file provided by Cyral Customer Support. Setup and installation will be guided by a Cyral Customer Support engineer.

# IV. Making Changes to Your Dashboard

If you'd like to make changes to the dashboard file Cyral provides, clone the dashboard, and make changes to the duplicate file.

- Cyral may issue you an updated version of the Standard Dashboard that will by default override the original copy. By making customizations in a cloned version of the dashboard, you ensure your edits are always preserved.
- Please note, Cyral customer support for edited or customized versions of the Standard Dashboard is limited.

### V. Guide to Graphs and Tables

| <u>/</u> : | NOTE ON FILTERS | Filters applied at the top of the dashboard apply to all |
|------------|-----------------|----------------------------------------------------------|
| 1          | NOTE ON FILTERS | tables and graphs in the dashboard.                      |

#### SYSTEM SUMMARY

| Chart or Table Name                         | Notes                                                                                                    |
|---------------------------------------------|----------------------------------------------------------------------------------------------------|
| Number of Repositories                      | Conveys how many repositories contributed to data<br>visible in the dashboard. This number does not<br>necessarily reflect the number of repositories<br>registered in your Control Plane.                        |
| Number of Sidecars                          | Conveys how many sidecars contributed to data visible<br>in the dashboard. This number does not necessarily<br>reflect the number of sidecars registered in your<br>Control Plane.                                |
| Number of Registered Repository<br>Accounts | Conveys how many individual repository accounts<br>contributed to data visible in the dashboard. This<br>number does not necessarily reflect the number of<br>database accounts registered in your Control Plane. |

| Average Connections per<br>Timeframe   | The Cyral Standard Dashboard uses the Sumo Logic<br>out-of-the-box configuration to calculate this field. The<br>value is calculated differently depending on what value<br>you have for the Timeframe filter. |
|----------------------------------------|----------------------------------------------------------------------------------------------------|
|                                        | To learn more about how Sumo Logic groups events into even time-buckets for calculating averages, see <u>Sumo documentation here</u> .                                                                         |
| Connection Activity by Geography       | Shows IP address location of all connections to all repositories (unless filters are applied).                                                                                                    |
| Number of Active Users                 | Number of unique users captured in the logs.                                                                                                    |
|                                        | This value reflects individual users who logged in via Bl<br>Tools (i.e. Looker, Tableau) if Service Account<br>Resolution has been configured.                                                                |
| Number of Active SSO Groups            | Number of unique SSO groups captured in the logs.                                                                                                    |
|                                        | This value reflects the SSO Groups of individual users<br>who logged in via BI Tools (i.e. Looker, Tableau) if<br>Service Account Resolution has been configured.                                              |
| Number of Users in each SSO<br>Group   | Conveys number of users from each SSO Group that accessed one or more repositories during the time range specified by the dashboard filters.                                                                   |
| Repository Connections by SSO<br>Group | Conveys number of unique connections from users<br>classified by SSO Group—for the time range specified<br>by the dashboard filters.                                                                           |
| Recent Access Approvals                | Displays all approvals; results are paginated after the 10 most recent approvals.                                                                                                    |
| Approvals by Approver                  | Displays all approvals; results are paginated after the 10 most recent approvals.                                                                                                    |
| Approvals by Repository                | Displays all approvals; results are paginated after the 10 most recent approvals.                                                                                                    |

#### DATA ACTIVITY

| Chart or Table Name                             | Notes                                                                                                    |
|-------------------------------------------------|----------------------------------------------------------------------------------------------------|
| Repository Connections                          | Displays total number of connections and total<br>number of queries to each repository across the<br>timeframe specified.                                                                                          |
|                                                 | Average Query Size in Bytes calculated based on timeframe filter applied.                                                                                                    |
| Repository Traffic Across Time<br>(Queries)     | Displays trends in total number of queries submitted<br>to each repository. These queries may have been from<br>individual users or applications.                                                                  |
| Repository Traffic Across Time<br>(Connections) | Displays trends in total number of connections to each<br>repository. These connections could have been made<br>by individual users or applications.                                                               |
| Data Most Frequently Accessed                   | Displays data assets registered in your Data Map in<br>order of the most frequently accessed. Results are<br>paginated after ten rows.                                                                             |
|                                                 | <ul> <li>Notes:</li> <li>A Data Map is required for this table to populate data.</li> <li>This table requires a value for the SSO User/Group name. Application access data is excluded from this table.</li> </ul> |
| Data Access Distribution                        | Shows which data assets registered in your Data Map<br>are accessed the most frequently. This pie chart<br>displays all data assets for all repositories unless filters<br>are applied.                            |
| Activity Category by SSO Group                  | Displays which query types are used most frequently by various SSO Groups.                                                                                                    |
|                                                 | See <b>Appendix A</b> for details on the specific queries grouped into the "Activity Categories" listed.                                                                                                    |
| Trends in User Activity                         | Displays trends in query usage across various repos.                                                                                                    |

#### **SECURITY ACTIVITY**

| Chart or Table Name          | Notes                                                                                                    |  |
|------------------------------|----------------------------------------------------------------------------------------------------|--|
| Privileged Commands by Users | See Appendix A for a list of queries categorized as a "privileged command."                                                      |  |
| Privileged Commands Trends   | Conveys which SSO groups execute privileged commands/queries.                                                                    |  |
| Access Changes by Users      | See Appendix A for a list of queries categorized as an<br>"Access Change."                                                       |  |
| Access Changes Trends        | Conveys how many users from various SSO groups executed access change commands/queries.                                          |  |
| Suspicious Activity          | Describes frequency and types of Suspicious Activity<br>happening in each of your repositories. Suspicious<br>Activity includes: |  |
|                              | <ul><li>Port Scans</li><li>Full Table Scans</li><li>Authentication Failures</li><li>Cyral Policy Triggers</li></ul>              |  |
| Suspicious Activity Trends   | Conveys frequency of suspicious activity for each of your repositories.                                                          |  |

#### **REPOSITORY PERFORMANCE**

| Chart or Table Name             | Notes                                                                                                    |
|---------------------------------|----------------------------------------------------------------------------------------------------|
| Summary                         | Displays statistics based on the timeframe assigned in<br>your global filters. Duration metrics are calculated<br>based on the difference between first query seen and<br>last query seen for a given connection. |
| Query Error Rates by Repository | Displays the count and percentage of queries with errors.                                                                                                    |

| Trend of Errors Over Time                       | Displays trends in number of errors across time for each repository.                                  |
|-------------------------------------------------|----------------------------------------------------------------------------------------------------|
| Activity Categories with Highest<br>Error Rates | Displays the number of queries with errors across the timeframe specified in your global filters.     |
| Slowest Queries                                 | Displays top ten slowest queries.                                                                     |
|                                                 | <b>Note:</b> The Data Table/Field only populates if a query was for data registered in your Data Map. |

## VI. Appendix A – Data Activity Logs Taxonomy

Cyral maps relevant query language from all logs coming from your various repositories to these central Activity Terms. These terms are then grouped into Activity Categories for ease of analysis and visualization in your dashboards. If you'd like to see the complete mapping between Activity Terms and database query statements, please contact Customer Support.

| Activity Category | Activity Term      | Notes                                                                                             |
|-------------------|--------------------|---------------------------------------------------------------------------------------------------|
|                   |                    | <i>Example:</i><br>SELECT (PostgreSQL) and FIND<br>(MongoDB) both map to the term<br>Select Data. |
| Data Reads        | Select Data Bulk   |                                                                                                   |
|                   | Select Data        |                                                                                                   |
|                   | Export Data Bulk   |                                                                                                   |
|                   | Analyze Statistics |                                                                                                   |
|                   | Explain            |                                                                                                   |

|              | Insert Data   |  |
|--------------|---------------|--|
|              | Update Data   |  |
| Data Changes | Delete Data   |  |
| Data Changes | Merge Data    |  |
|              | Copy Data     |  |
|              | Truncate Data |  |

|                      | Create View              |                                                               |
|----------------------|--------------------------|---------------------------------------------------------------|
| View Changes         | Alter View               |                                                               |
|                      | Drop View                |                                                               |
|                      |                          |                                                               |
|                      | Create Table             |                                                               |
|                      | Alter Table              |                                                               |
|                      | Delete Table             |                                                               |
|                      | Rename Table             |                                                               |
|                      | Create Schema            |                                                               |
|                      | Modify Schema            |                                                               |
| Schema Changes       | Delete Schema            |                                                               |
| Schema Changes       | Annotate Schema          |                                                               |
|                      | Create Collection        | Not all Activity Terms are relevant to every repository type. |
|                      | Alter Collection         |                                                               |
|                      | Delete Collection        |                                                               |
|                      | Create Bucket            |                                                               |
|                      | Delete Bucket            |                                                               |
|                      |                          |                                                               |
|                      | Begin Transaction        |                                                               |
|                      | Cursor Operation         |                                                               |
|                      | Variable Declaration     |                                                               |
|                      | Clear Session State      |                                                               |
|                      | Execute Stored Procedure |                                                               |
| Query Flow Operation | Listen                   |                                                               |
| Query Flow Operation | Notify                   |                                                               |
|                      | Prepare Statement        |                                                               |
|                      | Release Savepoint        |                                                               |
|                      | Rollback Transaction     |                                                               |
|                      | Commit Transaction       |                                                               |
|                      | Savepoint                |                                                               |
|                      |                          |                                                               |
|                      | Create Database          |                                                               |
| Repo Changes         | Update Database          |                                                               |
| Topo ondrigoo        | Annotate Database        |                                                               |
|                      | Delete Database          |                                                               |
|                      |                          |                                                               |
|                      | Create User Account      |                                                               |
| Access Changes       | Modify User Account      |                                                               |
| i loocoo onangoo     | Delete User Account      |                                                               |
|                      | Create Group             |                                                               |

|                            | Modify Group          |                                  |
|----------------------------|-----------------------|----------------------------------|
|                            | Delete Group          |                                  |
|                            | Create Role           |                                  |
|                            | Modify Role           |                                  |
|                            | Delete Role           |                                  |
|                            | Modify Access         | Not relevant for PG repositories |
|                            | Grant Access          |                                  |
|                            | Revoke Access         |                                  |
|                            | Modify Log            |                                  |
|                            | System Change         |                                  |
|                            | Functionality Change  |                                  |
|                            |                       |                                  |
|                            | Alter Trigger         |                                  |
|                            | Create Trigger        |                                  |
|                            | Delete Trigger        |                                  |
|                            | Backup                |                                  |
|                            | Restore               | Not relevant for PG repositories |
|                            | Create Access Method  |                                  |
| <b>Privileged Commands</b> | binlog                | Not relevant for PG repositories |
|                            | Flush                 | Not relevant for PG repositories |
|                            | Kill                  | Not relevant for PG repositories |
|                            | Deadlock              | Not relevant for PG repositories |
|                            | Load Index Into Cache | Not relevant for PG repositories |
|                            | Reset                 | Not relevant for PG repositories |
|                            | Reset Persist         | Not relevant for PG repositories |
|                            | Startup               | Not relevant for PG repositories |
|                            | Restart               | Not relevant for PG repositories |
|                            | Shutdown              | Not relevant for PG repositories |